# <span id="page-0-0"></span>**Wärmezähler-Rechenwerk PolluTherm Einbau- und Betriebsanleitung**

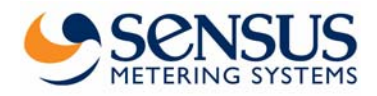

Der Wärmezähler PolluTherm dient zur Energie- **1. Technische Daten** Verbrauchsmessung in Heizungs- oder Kälteanlagen mit dem Energieträgermedium Wasser.

Diese Einbau- und Betriebsanleitung beschreibt den Einbau und die Bedienung des Wärmezählers PolluTherm. Sie ist Bestandteil des Lieferumfangs und muss dem Endanwender mit ausgehändigt werden.

# **Lieferumfang**

- Wärmezähler PolluTherm (ggf. mit Temperaturfühlern und Tauchhülsen)
- Plombiermaterial (2 Selflockplomben, Plombierdraht)
- Befestigungsmaterial (2 Schrauben, 2 Dübel)
- Diese Einbau- und Betriebsanleitung

## **Inhalt**

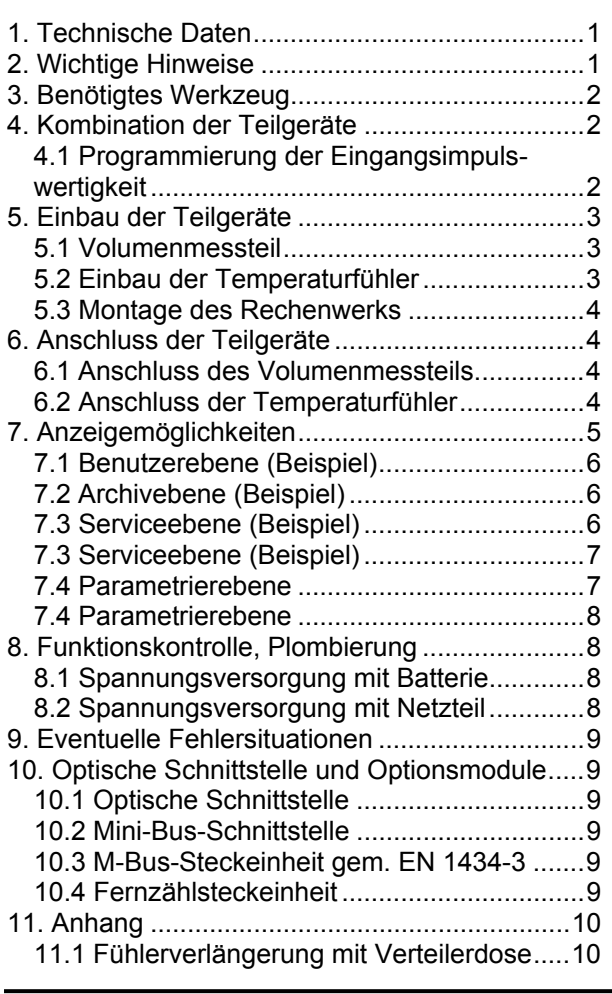

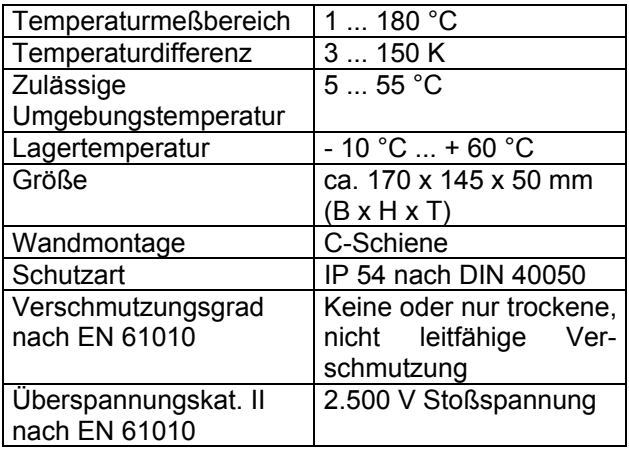

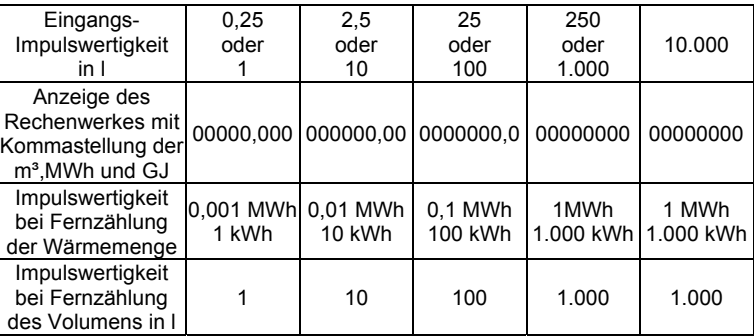

# 2. Wichtige Hinweise

Geltende Norm: EN 1434, Teil 3 und 6

Dieses Gerät hat das Werk in sicherheitstechnisch einwandfreiem Zustand verlassen. Zum gefahrlosen Einbau und Betrieb bitte diese Einbau- und Betriebsanleitung vollständig durchlesen. Beim Öffnen von Abdeckungen oder Entfernen von Teilen, außer wenn dies von Hand möglich ist, können spannungsführende Teile freigelegt werden. Weiterhin können Anschlussstellen spannungsführend sein. Sämtliche Reparaturund Wartungsarbeiten dürfen nur von einer hierfür ausgebildeten und befugten Fachkraft ausgeführt werden. Weisen Gehäuse und und/oder Anschlusskabel Beschädigungen auf, ist das Gerät außer Betrieb zu setzen und gegen versehentliche Wiederinbetriebnahme zu sichern. Wärmezähler sind Messgeräte und sorgsam zu behandeln. Zum Schutz vor Beschädigung und Verschmutzung sollten Sie erst unmittelbar vor dem Einbau aus der Verpackung genommen werden. Zur Reinigung nur ein mit Wasser befeuchtetes Tuch verwenden. Bei der Verwendung von mehreren Wärmezählern in einer Abrechnungseinheit

<span id="page-1-0"></span>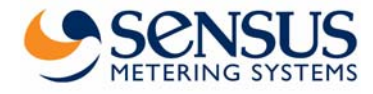

sollten im Interesse einer möglichst gerechten Wärmeverbrauchs-Abrechnung gleiche Gerätearten und Einbaulagen gewählt werden.

Beim Einbau von PolluTherm, der Tauchhülsen oder Kugelhähne ist auf einwandfreie Montage zu achten, da sonst die Gefahr des Verbrühens durch austretendes Heizmedium besteht. Beim Ausbau sind deshalb zuerst die Absperrhähne zu schließen. **Wärmezähler-Rechenwerk PolluTherm \*:** 

Die Stutzengewinde der Durchflusssensoren können produktionsbedingt scharfkantig sein. Wir empfehlen deshalb die Verwendung von Schutzhandschuhen.

In dem Gerät befindet sich eine Lithiumbatterie. Diese darf nicht gewaltsam geöffnet werden, mit Wasser in Berührung kommen, kurzgeschlossen oder Temperaturen über 80 °C ausgesetzt werden. Leere Batterien, nicht mehr benötigte elektronische Geräte oder Bauteile sind Sondermüll und an geeigneten Sammelstellen zu entsorgen.

Das Netzteil ist mit einer 6 A-Sicherung installati- gleiche Symbol enthält. onsseitig abzusichern. **Der Anschluss darf nur von einer hierfür ausgebildeten und befugten Person durchgeführt werden.** Weiterhin sind die anerkannten Regeln der Technik und im speziellen VDE 0100 zu beachten.

# **3. Benötigtes Werkzeug <b>State** 100 mm | Temperaturfühler Baulänge 100 mm

Gabelschlüssel SW 24 (Tauchhülsen) Schraubendreher Schlitz 0,8x5 (Tauchhülsen) **4.1 Programmierung der Eingangsimpuls-**<br>Schraubendreher Schlitz 0,5x3 (Klemmenblock) **wertigkeit** Seitenschneider (Plombierdraht)

# **4. Kombination der Teilgeräte**

Jede Messstelle besteht aus drei Teilgeräten:

- Volumenmessteil
- Wärmezähler-Rechenwerk PolluTherm
- Ein Paar Temperaturfühler, ggf. mit Tauchhülsen

Um die richtige Standard-Kombination zu erleichtern, sind auf den Teilgeräten grafische Symbole (schwarz auf gelbem Grund) mit folgender Zuordnung angebracht:

### **Volumenmessteil:**

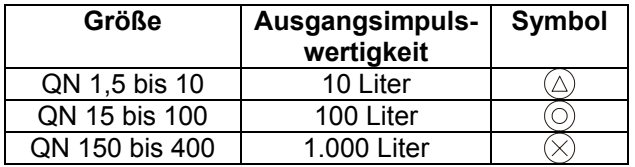

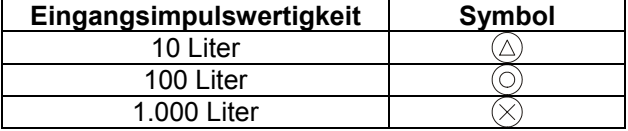

**Bei Geräten mit Batteriebetrieb:** \* Die Ausführung mit programmierbarer Eingangsimpulswertigkeit ist mit keinem Symbol versehen

### **Temperaturfühler:**

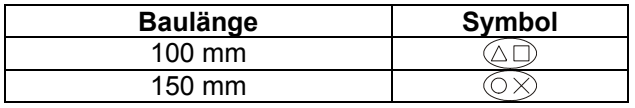

Bei Geräten mit Netzbetrieb: **Bei der Montage bitte immer darauf achten**, dass die Kennzeichnung der Teilgeräte jeweils das

> **Kombinationsbeispiel für das Symbol "Dreieck":**

- Volumenmessteil QN 10
- **•** PolluTherm mit einer
- Eingangsimpulswertigkeit von 10 Litern
- 

Dieser Abschnitt gilt nur für Geräte, bei denen werkseitig noch keine Eingangsimpulswertigkeit programmiert wurde.

### **Achtung!**

**Die Eingangsimpulswertigkeit kann aus eichrechtlichen Gründen nur einmal programmiert werden. Bitte deshalb vor dem Entfernen der Brücke genau prüfen, ob der gewünschte Wert tatsächlich eingestellt wurde.** 

**Bei Netzgeräten bitte auch Kap. 8.2 beachten.**

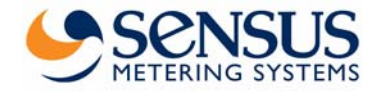

<span id="page-2-0"></span>Diese Variante kann einmalig mit folgenden Eingangsimpulswertigkeiten (jeweils in Litern) programmiert werden:

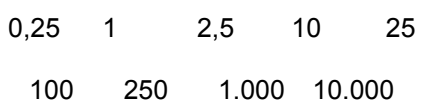

Hierzu die Anzeige durch einen Druck von ca. 2 Sekunden auf die rote Taste und anschließendes Loslassen aktivieren. Danach können die programmierbaren Eingangsimpulswertigkeiten in vorstehend genannter Reihenfolge jeweils durch einen kurzen Tastendruck angewählt werden. Anschließend im Klemmenraum die Brücke zwischen den Klemmen 1 und 2 entfernen.

# **5. Einbau der Teilgeräte**

Neben der Verwendung als Wärmezähler kann PolluTherm auch als Kältezähler eingesetzt werden. Deshalb finden sich im nachfolgenden Text den. Desnaib finden sich im nachfolgenden Text<br>folgende Begriffe: Bei Verwendung von Temperaturfühlern der

Rücklauf bei Heizungsanlagen: **Kälterer Strang** Vorlauf bei Heizungsanlagen: **Wärmerer Strang**

Rücklauf bei Kälteanlagen: **Wärmerer Strang** Vorlauf bei Kälteanlagen: **Kälterer Strang**

## **5.1 Volumenmessteil**

Geltende Normen: EN 1434-6

Das Volumenmessteil wird standardmäßig in den Heizungsrücklauf bzw. den kälteren Strang eingebaut. Falls das Volumenmessteil in den Heizungsvorlauf bzw. den wärmeren Strang eingebaut werden soll, muss das Rechenwerk Pollu-Therm X verwendet werden.

Beim Einbau des Volumenmessteils in den wär-<br>raturfühler-Fabrikaten bitte sinngemäß vorgehen. meren Strang einer Kälteanlage ist die Verwendung eines X-Gerätes nicht notwendig. Es genügt PolluTherm.

Die Durchflussrichtung ist durch einen Pfeil auf dem Gehäuse gekennzeichnet. Der zulässige Betriebsdruck und die zulässige Betriebstemperatur dürfen nicht überschritten werden. Bei Volumenmessteilen ab Nennweite DN 50 (Woltman-Zähler) ist eine gerade Einlaufstrecke (Beruhigungsstrecke) vorzusehen:

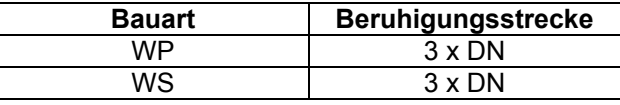

Vor und hinter dem Volumenmessteil sollten Absperrarmaturen eingebaut werden, damit die Rohrleitung beim Eichaustausch nicht entleert werden muss. Zunächst statt des Volumenmessteils ein Passstück einbauen und das Rohrleitungssystem gründlich spülen. Anschließend Absperrarmaturen schließen, Passstück ausbauen, Dichtflächen reinigen und Volumenmessteil mit neuen Dichtungen einbauen. Speziell bei Flanschausführungen darauf achten, dass durch die Lage der Dichtungen der Leitungsquerschnitt nicht reduziert wird.

## **5.2 Einbau der Temperaturfühler**

Die Temperaturfühler können wahlweise in Tauchhülsen oder direkt ins Heiz- bzw. Kühlmedium montiert werden. Im Interesse eines einfacheren Austauschs nach Ablauf der Eichgültigkeitsdauer wird die Verwendung von Tauchhülsen (bzw. Kugelhähnen) empfohlen.

Baulängen 100 mm und 150 mm ist der messaktive Teil ca. 10 bis 15 mm gemessen von der Temperaturfühlerspitze und muss sich bei kleineren Nennweiten (< DN 50) möglichst in der<br>Rohrleitungsmitte befinden. Bei größeren Rohrleitungsmitte befinden. Bei größeren Nennweiten (> DN 50) muss die Tauchhülse mindestens 50 mm tief in das Rohr eintauchen (s. Bild 1 u. 2).

Nennweiten  $\leq$  DN 80: Montage der Temperaturfühler im 45°-Winkel entgegen der Strömungsrichtung.

Nennweiten > DN 100: Montage der Temperaturfühler senkrecht zur Strömungsrichtung.

Für die Nennweiten DN 15, 20 und 25 können alternativ kurze Temperaturfühler (z. B. Baulänge 45 mm) verwendet werden. Bei anderen Tempe-

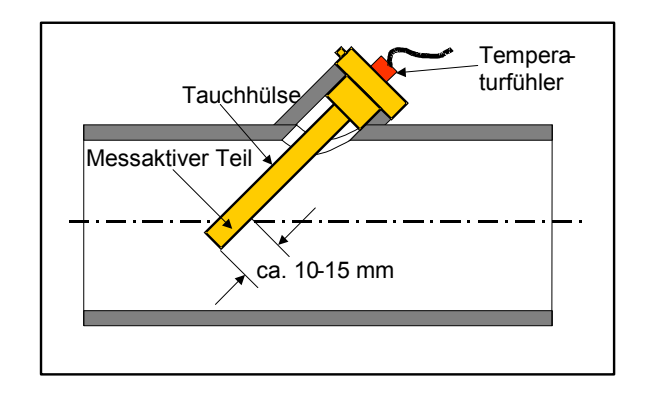

*Bild 1: Exemplarische Darstellung für Nennweiten < DN 80* 

<span id="page-3-0"></span>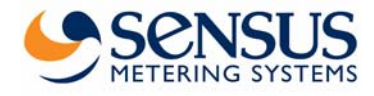

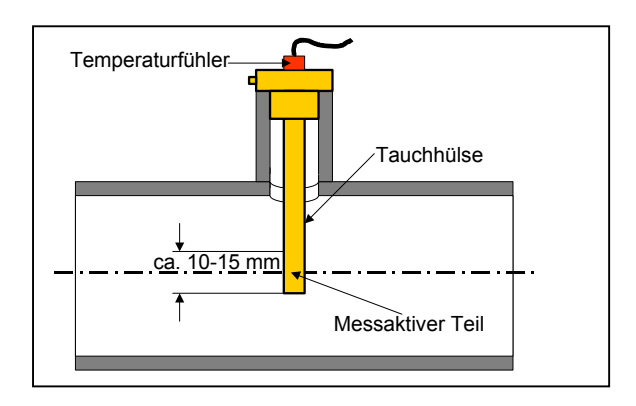

*Bild 2: Exemplarische Darstellung für Nennweiten > DN 100* 

### **Hinweis:**

Bei Verwendung von Tauchhülsen der Baulängen 100 mm und 150 mm in Kälteanlagen bitte die Edelstahlausführung (V4A) verwenden.

## **5.3 Montage des Rechenwerks**

Die beiliegende C-Schiene mit zwei Schrauben in horizontaler Position an der gewünschten Stelle befestigen. Das Gehäuse an der C-Schiene ansetzen und den roten Schnapphaken mit einem Flachschlitzschraubendreher anheben. Anschließend das Gehäuse auf die C-Schiene drücken und den Schnapphaken loslassen. Zur Demontage den roten Schnapphaken mit einem Flachschlitzschraubendreher anheben und das Gehäuse abnehmen.

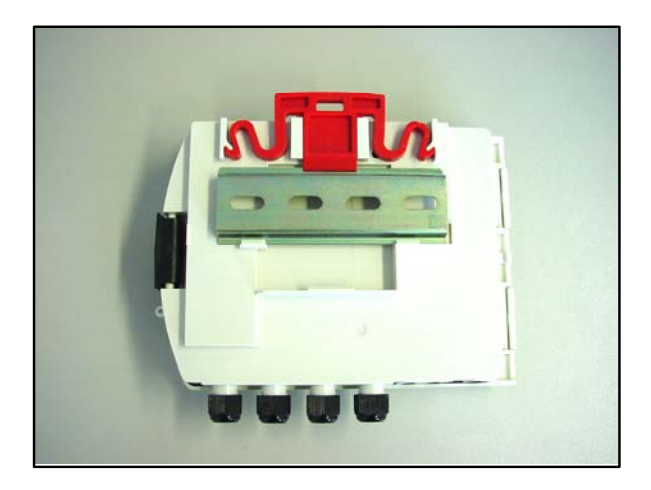

*Bild 3: Gehäuserückseite mit montierter C-Schiene*

## **6. Anschluss der Teilgeräte**

Zum Öffnen des Gehäuses links neben der Verschlusslasche auf das Gehäuse drücken und sie nach rechts schieben. Den Deckel aufklappen.

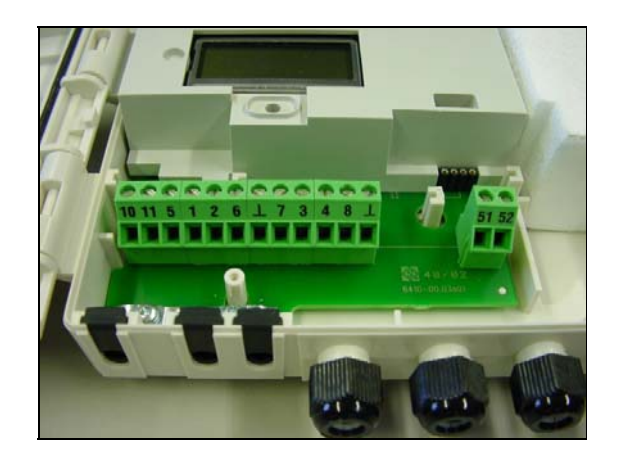

*Bild 4: Geöffneter Klemmenraum*

### **6.1 Anschluss des Volumenmessteils**

Die Impulsleitung wird an den Klemmen 10 (+) und 11 (-) angeschlossen. Die Polarität muss bei Volumenmessteilen mit Reed-Kontakten nicht beachtet werden.

## **6.2 Anschluss der Temperaturfühler**

### **Hinweis:**

Die Meldung "C01" auf der Anzeige verschwindet, sobald die Temperaturfühler angeschlossen sind.

PolluTherm kann mit Temperaturfühlern der Bauart Pt 100 oder Pt 500 betrieben werden. Die zu verwendende Bauart ist auf der Frontseite des Wärmezählergehäuses vermerkt. Zu Starkstromkabeln muss ein Mindestabstand von 0,3 m eingehalten werden. Der Anschluss kann entweder direkt oder in Vierleiter-Technik (zur Verlängerung der Temperaturfühlerkabel um max. 23 m, Kabeltyp: I-Y(St)Y 2x2x0,8) erfolgen. Hierbei gilt folgende Zuordnung:

### **Vorlauftemperaturfühler (wärmerer Strang):**

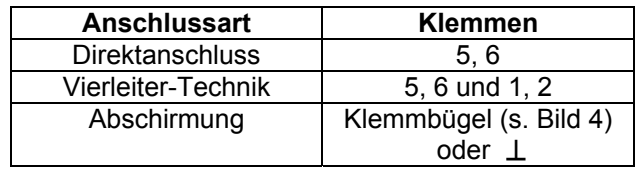

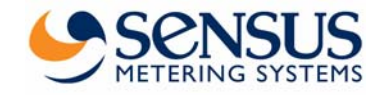

## <span id="page-4-0"></span>**Rücklauftemperaturfühler (kälterer Strang): 7. Anzeigemöglichkeiten**

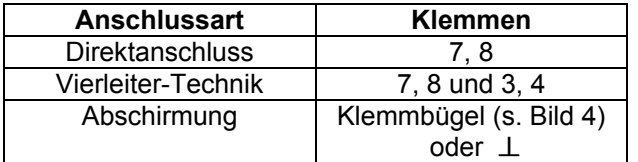

## **Einbaubeispiele:**

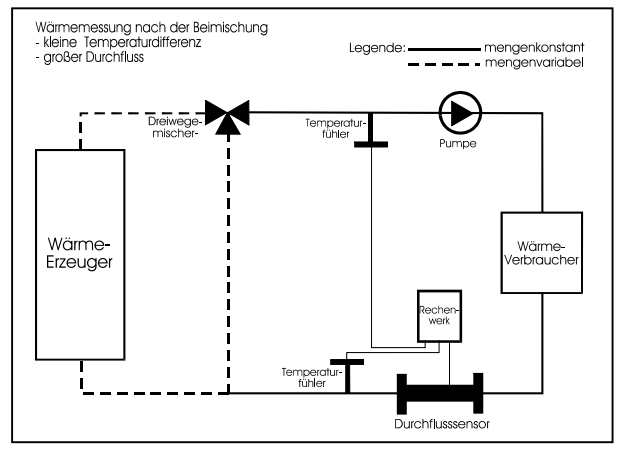

*Bild 5: Messung nach der Beimischung*

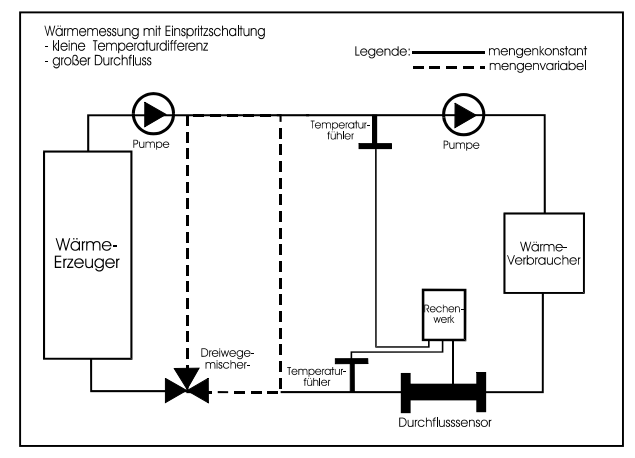

*Bild 6: Messung bei Einspritzschaltung* 

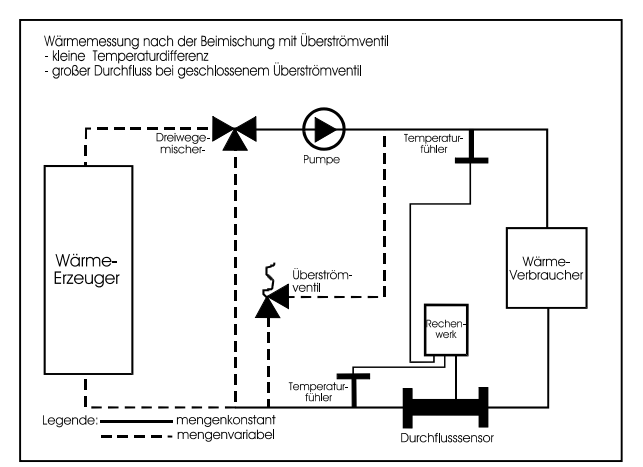

*Bild 7: Messung mit Überströmventil Bild 8: Wechsel der Anzeigeebenen* 

Die verschiedenen Anzeigemöglichkeiten von PolluTherm sind in vier Ebenen unterteilt:

- **Benutzerebene**
- **Archivebene**
- **Serviceebene**
- **Parametrierebene**

Im Grundzustand schaltet sich die Anzeige im Abstand von 4 Sekunden für eine Sekunde ein und zeigt die kumulierte Wärmemenge. Durch einen Druck von ca. 2 Sekunden auf die rote Taste und anschließendes Loslassen wird die erste Anzeigeposition in der Benutzerebene (kumulierte Wärmemenge) aktiviert. Die anderen drei Ebenen werden auf folgende Weise erreicht:

- **Archivebene:** Doppelklick auf Taste innerhalb von 0,5 Sekunden
- **Serviceebene:** Schalten zur Position .. Seqmenttest" in der Benutzerebene und dann ca. 3 Sekunden Dauerdruck auf Taste
- **Parametrierebene:** Schalten zur Position "Kumuliertes Volumen" in der Benutzerebene und dann ca. 5 Sekunden Dauerdruck auf Taste

Erfolgt innerhalb von fünf Minuten keine Tastenbetätigung, kehrt die Anzeige automatisch in den Grundzustand zurück. Die durch einen Stern (\*) gekennzeichneten Anzeigepositionen können über die optische Datenschnittstelle mit der Service-Software "MiniCom" ausgeblendet werden. Das Sternsymbol in der linken unteren Displayecke blinkt bei jedem eingehenden Volumenimpuls kurz auf.

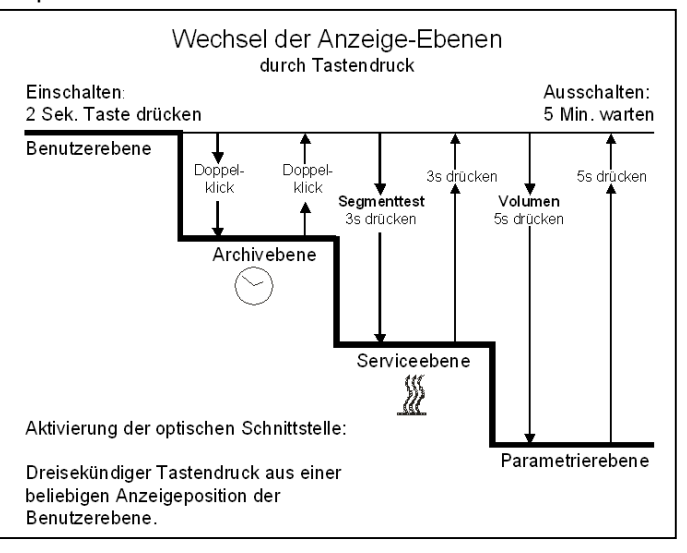

<span id="page-5-0"></span>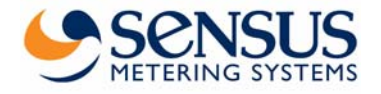

# **Wärmezähler-Rechenwerk PolluTherm Einbau- und Betriebsanleitung**

## **7.1 Benutzerebene (Beispiel) 7.2 Archivebene (Beispiel)**

Die Anzeigepositionen sind nacheinander jeweils durch einen Tastendruck erreichbar.

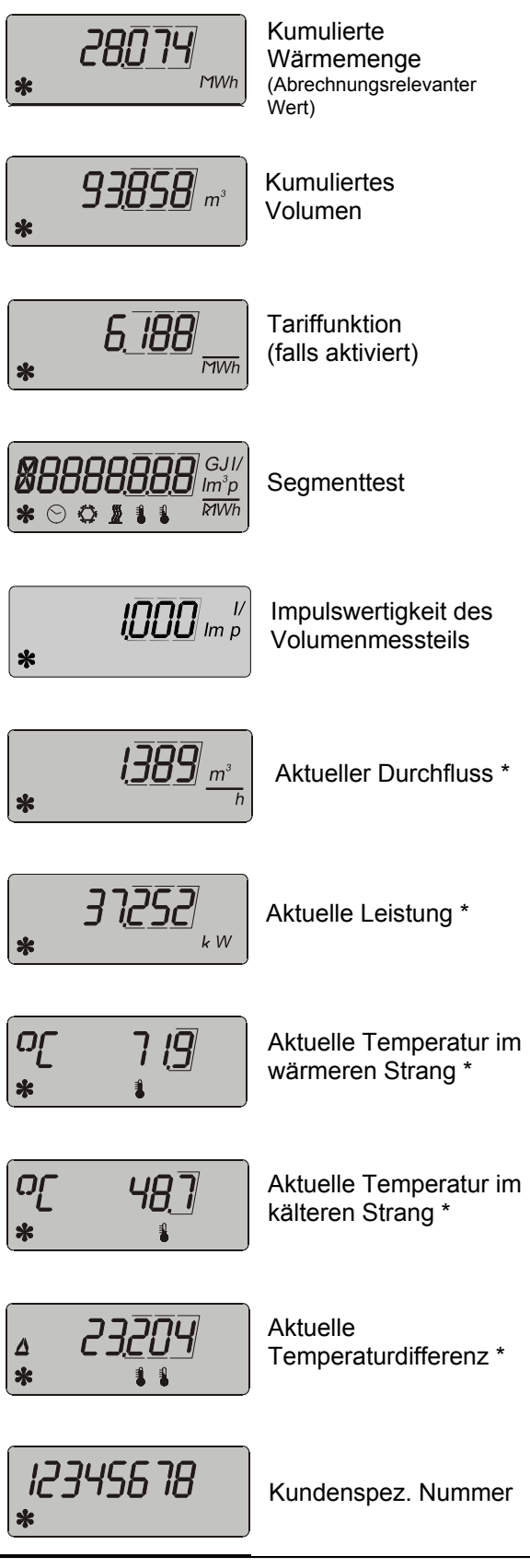

Ausgehend vom aktuellen Datum werden die Werte zum Wechsel der vergangenen 16 Monate angezeigt. Durch einen Dauerdruck auf die Taste rollieren die Monate im Abstand von einer Sekunde. Bei Erreichen des gewünschten Monats die Taste loslassen:

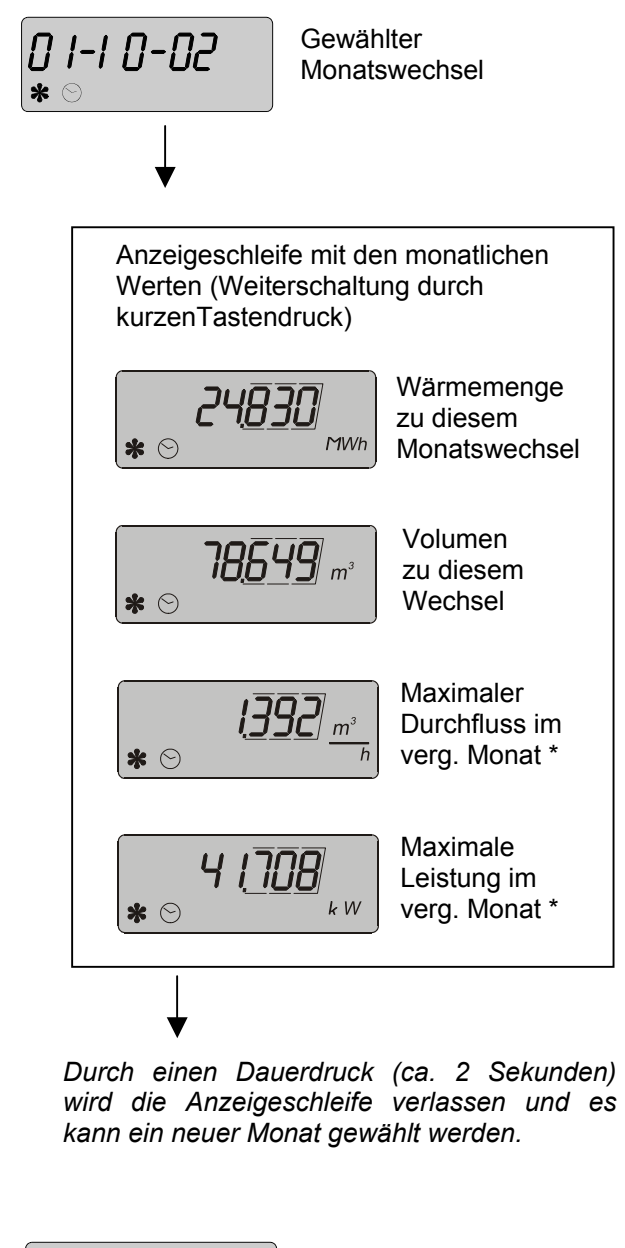

קח-חח-ו ח

Nächster Monatswechsel

usw.

Zum Verlassen der Archivebene Taste doppelklicken oder 5 Minuten warten.

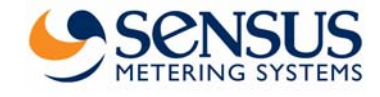

## <span id="page-6-0"></span>**7.3 Serviceebene (Beispiel)**

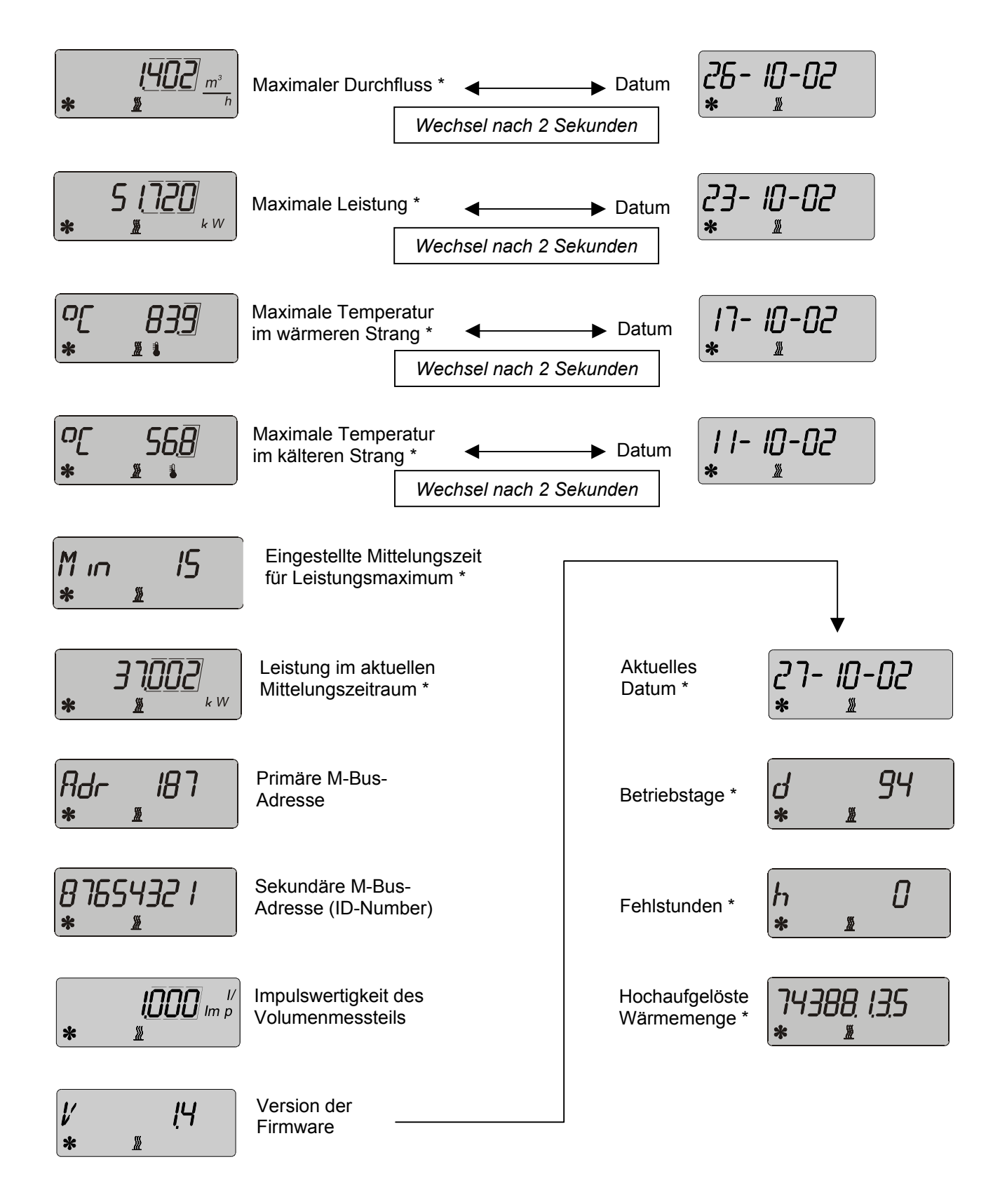

Zum Verlassen der Serviceebene Taste für ca. 3 Sekunden drücken oder 5 Minuten warten.

<span id="page-7-0"></span>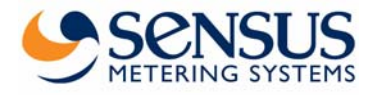

In dieser Ebene können ohne Peripheriegeräte nachfolgend genannte Positionen eingestellt werden. Hierzu den aktuellen Wert der einzustellenden Position anwählen und die Taste für ca. 2 Sekunden drücken. Daraufhin beginnt die linke Stelle der Anzeige zu blinken. Durch andauernden Tastendruck läßt sich der Wert der blinkenden Stelle verändern. Sobald der gewünschte Wert erreicht ist, Taste loslassen. Durch kurzen Tastendruck wird der eingestellte Wert bestätigt und zur nächsten Stelle der Anzeige weitergeschaltet. Hier wird wie bei der vorhergehenden Stelle verfahren. Nach Einstellung der letzten Stelle wird die Anzeige verlassen und die nächste Position erscheint. Zum Verlassen der Parametrierebene Taste für ca. 5 Sekunden drücken oder 5 Minuten warten.

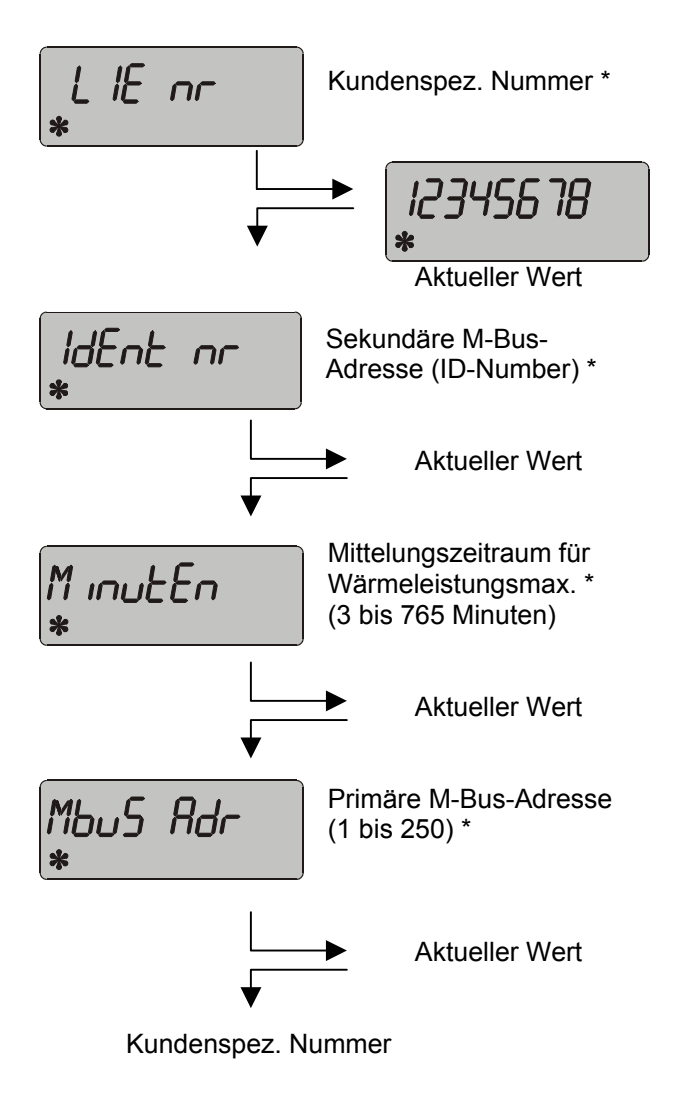

# **7.4 Parametrierebene 8. Funktionskontrolle, Plombierung**

Nach Öffnen der Absperrarmaturen die Installation auf Dichtigkeit prüfen. Zu Kontrollzwecken können die aktuellen Werte von Durchfluss, Leistung sowie Vor- und Rücklauftemperatur im Display gemäß Kapitel 7 abgerufen werden. Um den Zähler vor Manipulation zu schützen, muss er an folgenden Stellen mit den beiliegenden Selflock-Plomben plombiert werden:

- **Verschraubung des Volumenmessteils**
- Einbaustellen der Temperaturfühler

Der schwarze Verschlussriegel wird mit der beiliegenden Benutzerplombe gesichert.

## **8.1 Spannungsversorgung mit Batterie**

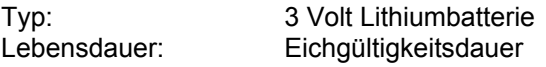

Die Batterie darf nicht gewaltsam geöffnet werden, mit Wasser in Berührung kommen, kurzgeschlossen oder Temperaturen über 80 °C ausgesetzt werden. Leere Batterien sind Sondermüll und an geeigneten Sammelstellen zu entsorgen.

## **8.2 Spannungsversorgung mit Netzteil**

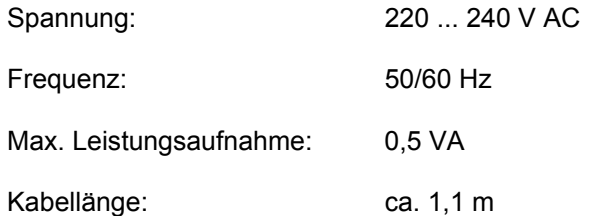

**Das Netzteil ist mit einer 6 A-Sicherung installationsseitig abzusichern. Der Anschluss darf nur von einer hierfür ausgebildeten und befugten Person durchgeführt werden. Weiterhin sind die anerkannten Regeln der Technik und im speziellen VDE 0100 zu beachten.** 

Nach Anschluss des Netzteils bitte vor erstmaliger Betätigung der Taste warten, bis die LC-Anzeige aktiviert wird (max. 30 Sekunden). Die Meldung "C01" verschwindet, sobald die Temperaturfühler angeschlossen sind.

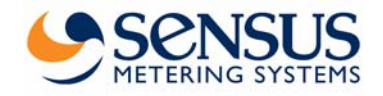

# <span id="page-8-0"></span>**9. Eventuelle Fehlersituationen**

PolluTherm ist mit einer automatischen Selbstüberwachungsfunktion ausgestattet. Im Fehlerfalle erscheint auf der Anzeige eine dreistellige Fehlercodierung der Form "Err XYZ". Für die Decodierung gilt folgende Zuordnung:

- **X:** Überwachung der Temperaturfühler
- **Y:** Überwachung des Rechenwerks
- **Z:** Fehlerstatistik

### Auszug:

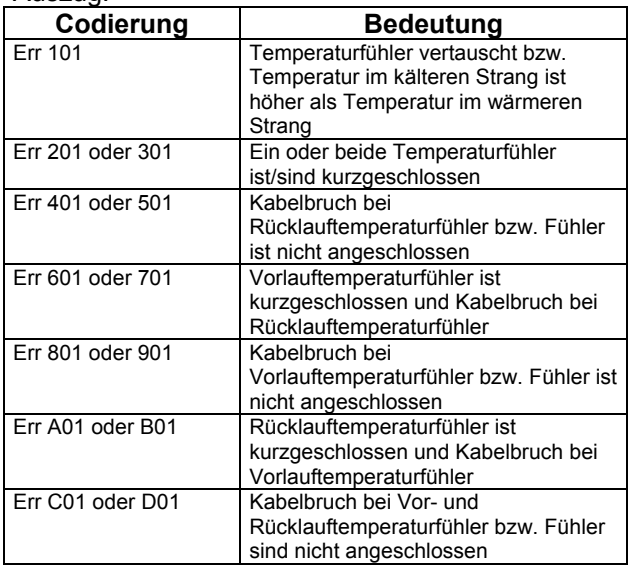

Die Fehlersituation "Err 101" wird in den meisten Fällen durch temporäre Anlagenzustände verursacht, bei denen die Temperatur im wärmeren Strang um mindestens 3 K unter die Temperatur im kälteren Strang sinkt. Bei allen anderen Fehlersituationen benachrichtigen Sie bitte unseren Kundendienst.

# **10. Optische Schnittstelle und Optionsmodule**

PolluTherm kann mit folgenden Optionsmodulen nachgerüstet werden:

## **10.1 Optische Schnittstelle**

Alle Zähler sind mit einer optischen Datenschnittstelle ausgerüstet. Über einen optischen Datenkoppler (ODK) können Einstellungen mit der Parametriersoftware MiniCom verändert werden, oder der Zähler über die DOKOM Mobil ausgelesen werden. Dabei wird das M-Bus Protokoll übertragen. Die Schnittstelle muss dazu aktiviert werden:

2 Sekunden die rote Taste drücken, es erscheint die Anzeige. Anschließend nochmals 3 Sekunden die rote Taste drücken und die Schnittstelle ist für 3 Minuten aktiv.

## **10.2 Mini-Bus-Schnittstelle**

Die MiniBus-Schnittstelle ist serienmäßig eingebaut und befindet sich an den Klemmen 51 (Signal) und 52 (Masse). Mit dieser Option kann der Zähler mit einem induktiven Ablesepunkt (MiniPad) verbunden werden. Die gesamte Länge des zweiadrigen Kabels zwischen Zähler und Ablesepunkt darf 50 Meter nicht überschreiten. Die Polarität der beiden Adern muss nicht beachtet werden. Das übertragene Protokoll entspricht dem M-Bus-Protokoll und der Zähler kann über den MiniReader oder der DOKOM Mobil ausgelesen werden.

## **10.3 M-Bus-Steckeinheit gem. EN 1434-3**

Mit dieser Steckeinheit kann der Zähler über seine Primär- oder Sekundäradresse mit einem M-Bus-Pegelwandler ausgelesen werden (300 und 2400 Baud, automatische Erkennung). Die Einstellung beider Adressen kann in der Parametrierebene (s. Kap. 4.4) oder mit der Servicesoftware MiniCom vorgenommen werden (Hinweis: Die werkseitige Einstellung der Sekundäradresse entspricht der am Zählergehäuse vermerkten Gerätenummer). Die Primäradresse kann zwischen 0 und 250 eingestellt werden und steht bei werksseitiger Auslieferung auf 0.

Das zweiadrige Optionskabel wird an geeigneter Stelle in die M-Bus-Installation eingebunden. Die Polarität der beiden Adern muss nicht beachtet werden.

## **10.4 Fernzählsteckeinheit**

Fernzählsteckeinheit zur Übertragung von Wärmemengen- und Volumenimpulsen (nur für Netzbetrieb)

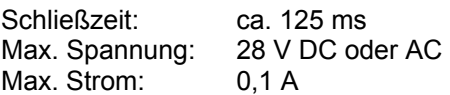

Fernzählsteckeinheit zur Übertragung von Wärmemengenimpulsen für Batteriebetrieb)

Schließzeit: ca. 125 ms Max. Spannung: 28 V DC oder AC Max. Strom: 0,1 A

<span id="page-9-0"></span>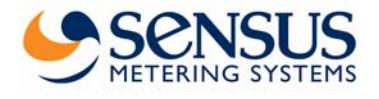

# **11. Anhang**

## **11.1 Fühlerverlängerung mit Verteilerdose**

Die Messfühler unserer Wärmezähler sind mit Platin-Thermometern in zwei Widerstandsvarianten lieferbar: 100 Ohm (Pt 100) und 500 Ohm (Pt 500). Die Messfühler werden verbunden mit zweiadrig-abgeschirmtem Kabel ausgeliefert. Für jedes Wärmezähler-Rechenwerk werden zwei Fühler gebraucht. Deshalb werden diese hinsichtlich ihres Widerstandes gepaart und geeicht ausgeliefert. So wird sichergestellt, dass ein gemessener Temperaturunterschied in der Heizanlage nicht durch unterschiedliche Kabelwiderstände verfälscht wird.

Anlagenbedingt ergibt sich häufig die Notwendigkeit, einen oder beide Temperaturfühler zu verlängern. Die Fühlerkabel des PolluTherm dürfen maximal um 23m verlängert werden. Um den zusätzlichen Kabelwiderstand zu kompensieren, wird die Vierleiter-Technik angewendet. Dabei wird jedes Fühlerkabel mit einem abgeschirmten vieradrigen Kabel verlängert (z.B. I-Y(St)Y 2x2x0,8). Am zweckmäßigsten erfolgt die Verlängerung mit der von uns angebotenen Verteilerdose (Bestellnummer: 88599001), wie im Bild dargestellt. Jede, auch eine gleichmäßige Verlängerung, muss in Vierleiter-Technik erfolgen.

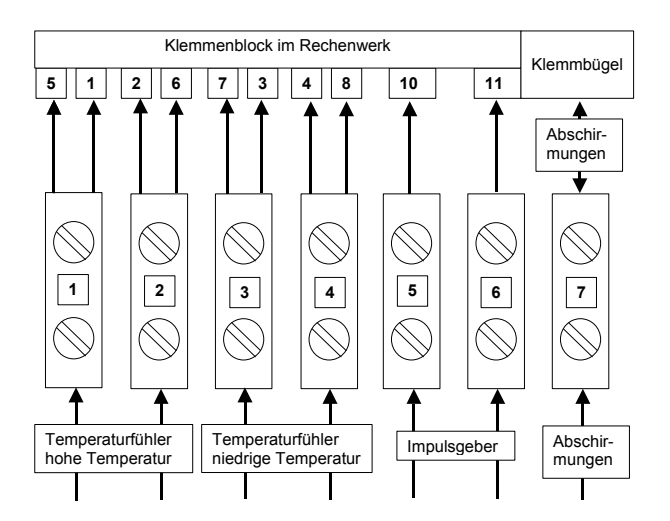

*Bild 8: Belegung der Verteilerdose* 

Die beiden zusätzlichen Adern pro Fühler am Klemmenblock im Rechenwerk, also für die höhere Temperatur 1 und 2 und für die niedrigere Temperatur 3 und 4, sind reine Messkabel und messen den Spannungsabfall von Fühlerkabel plus Platinwiderstand an der Stelle, wo ohne Verlängerung mit Normalanschluss auch gemessen worden wäre.

Der elektrische Widerstand der Verlängerung hat deshalb keinen Einfluss auf die Messung.

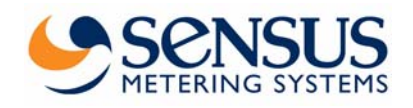

Materialnummer: 28504093

Stand: März 2004 Änderungen vorbehalten Sensus Metering Systems GmbH Industriestraße 16 D-67063 Ludwigshafen

> Telefon: + 49 (0) 621 6904-0 Fax: + 49 (0) 621 6904-1409 E-Mail: info.de@sensus.com

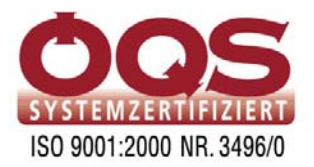